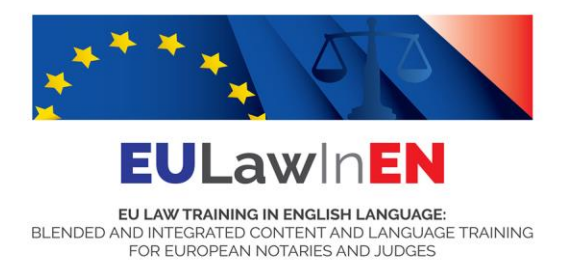

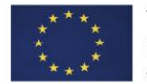

This Project is funded by the European Union's Justice Programme 2014-2020

*The content of this document represents the views of the author only and it is his/her sole responsibility. The European Commission does not accept any responsibility for use that may be made of the information it contains.*

# **INSTRUCTIONS TO ACCESS THE "EMMA" PLATFORM**

<https://platform.europeanmoocs.eu/>

## 1. Click on the icon "sign in" on the top right of the home **REGISTER**.

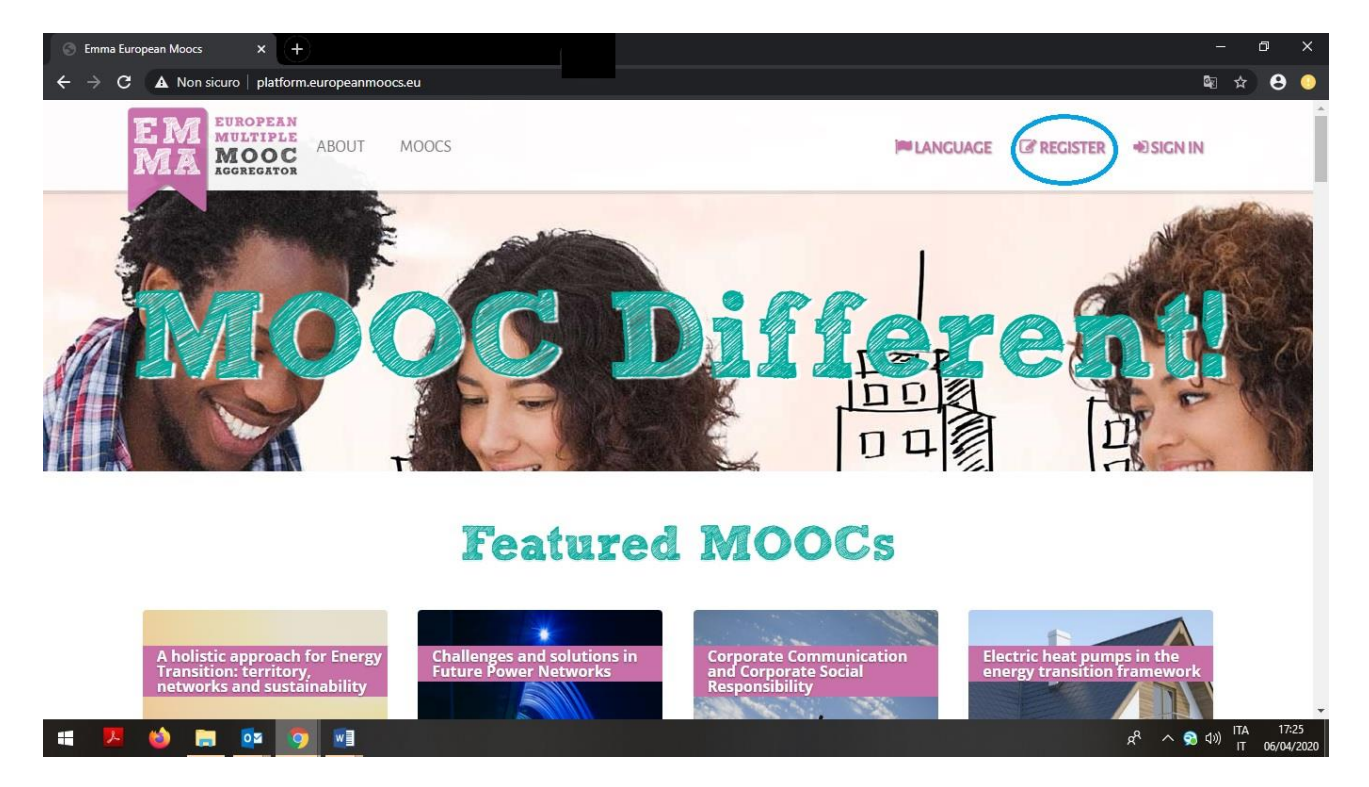

This Project is implemented by Coordinator

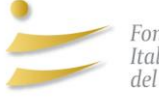

Fondazione Italiana del Notariato

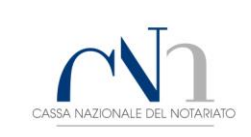

Partners

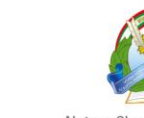

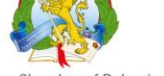

**International Association of Judges** 

Magyar Országos<br>Közjegyzoi Kamara

Notary Chamber of Bulgaria

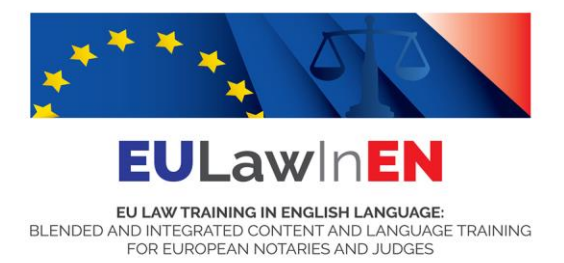

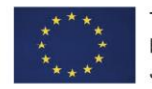

## 2. Please fill in the registration form and click on the button "SEND REGISTRATION".

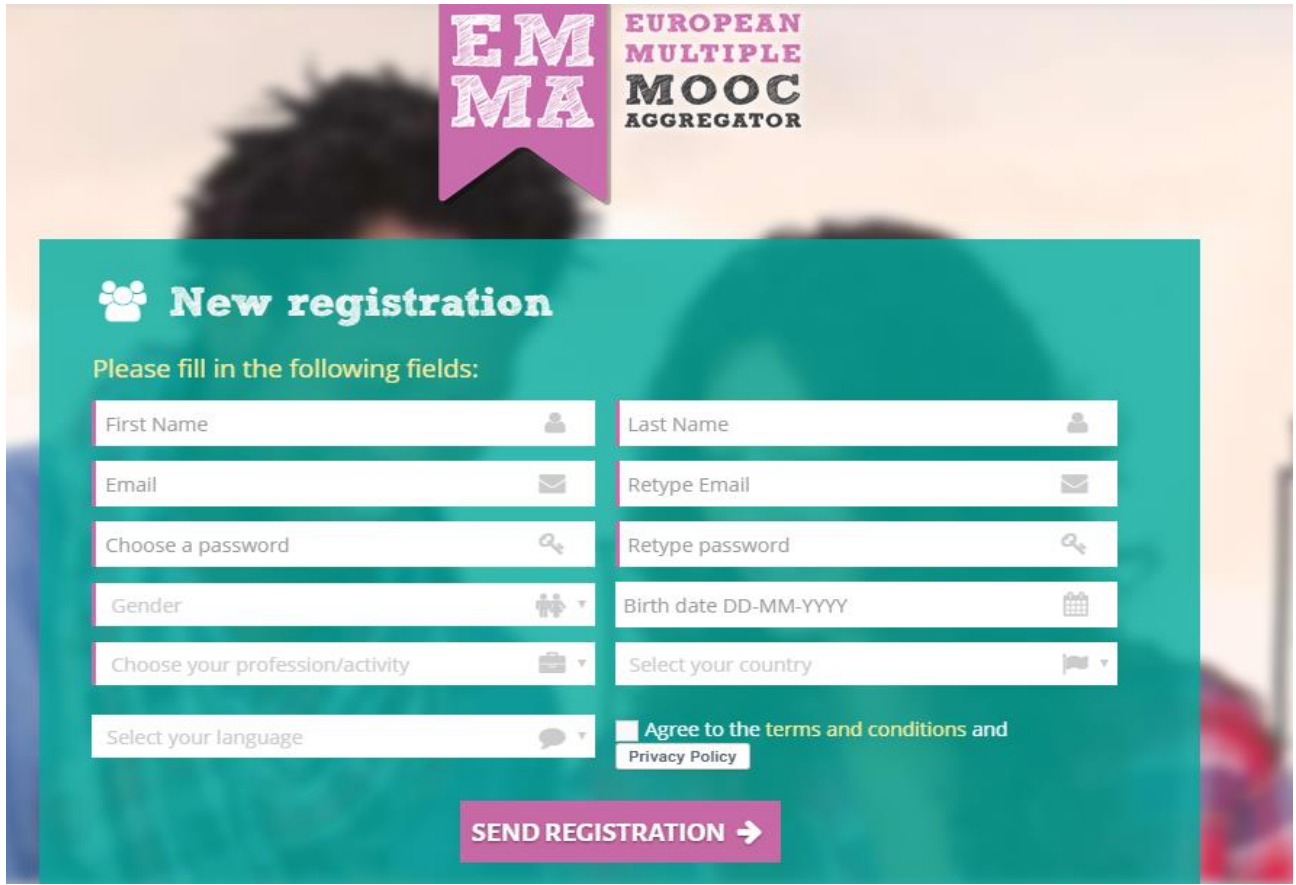

This Project is implemented by Coordinator

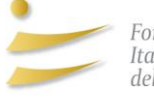

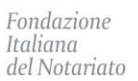

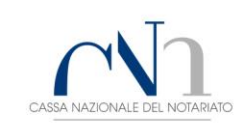

Partners

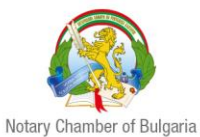

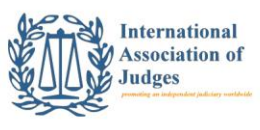

Magyar Országos<br>Közjegyzoi Kamara

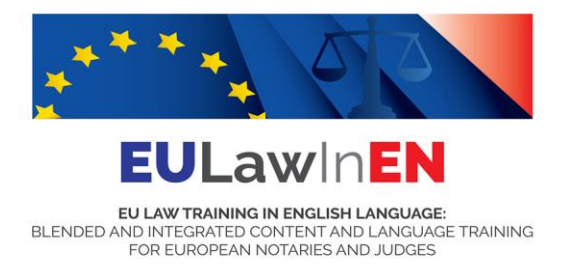

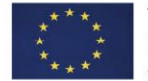

#### 3. Once entered, you can select among the "**PROVIDERS**" on the top of the page, the Fondazione Italiana del Notariato to view the courses produced under the EULawInEN project.

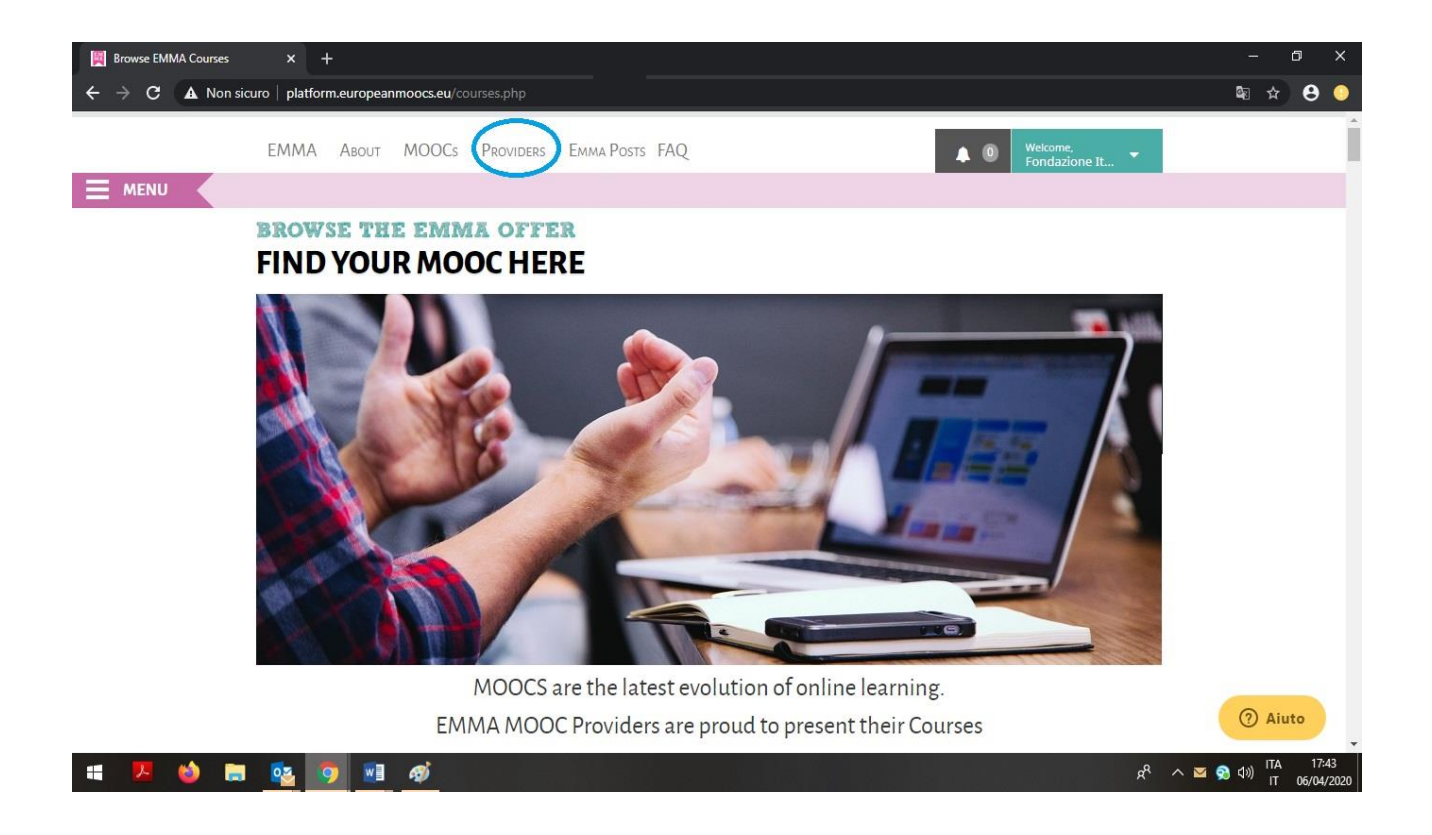

This Project is implemented by Coordinator

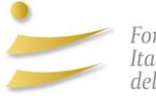

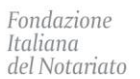

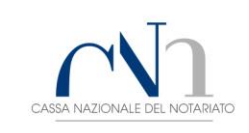

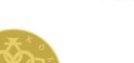

Magyar Országos<br>Közjegyzoi Kamara

Partners

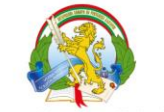

Notary Chamber of Bulgaria

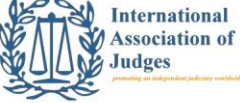

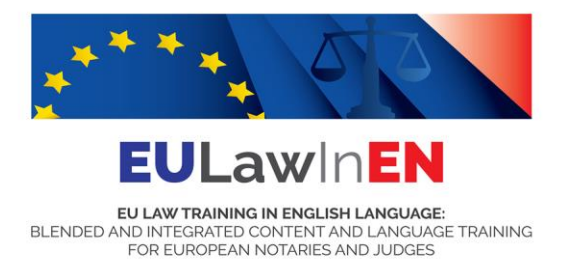

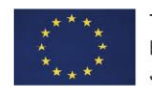

#### 4. Otherwise, you can click on "**Humanities**" at the centre of the page where all cartoon icons are horizontally listed.

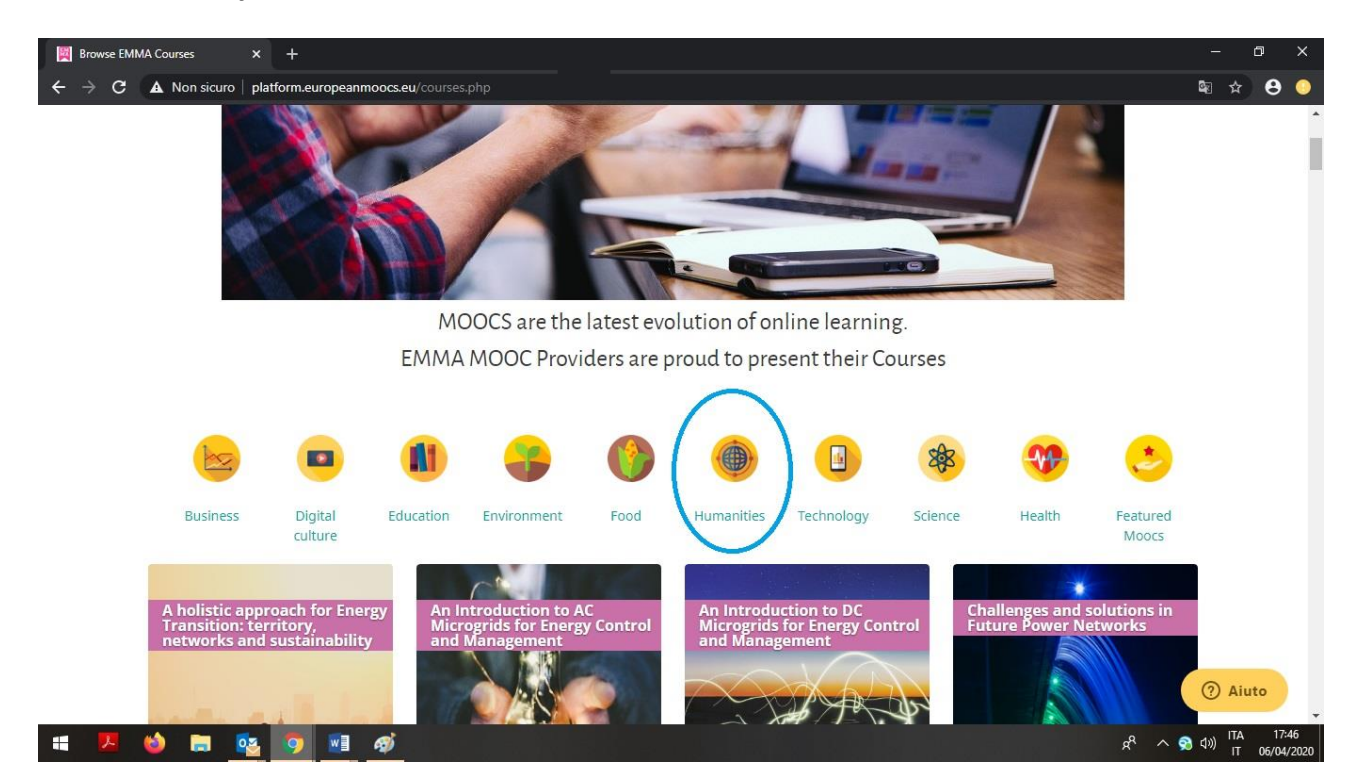

5. To access the e-learning products it is necessary to **enrol** for each of them.

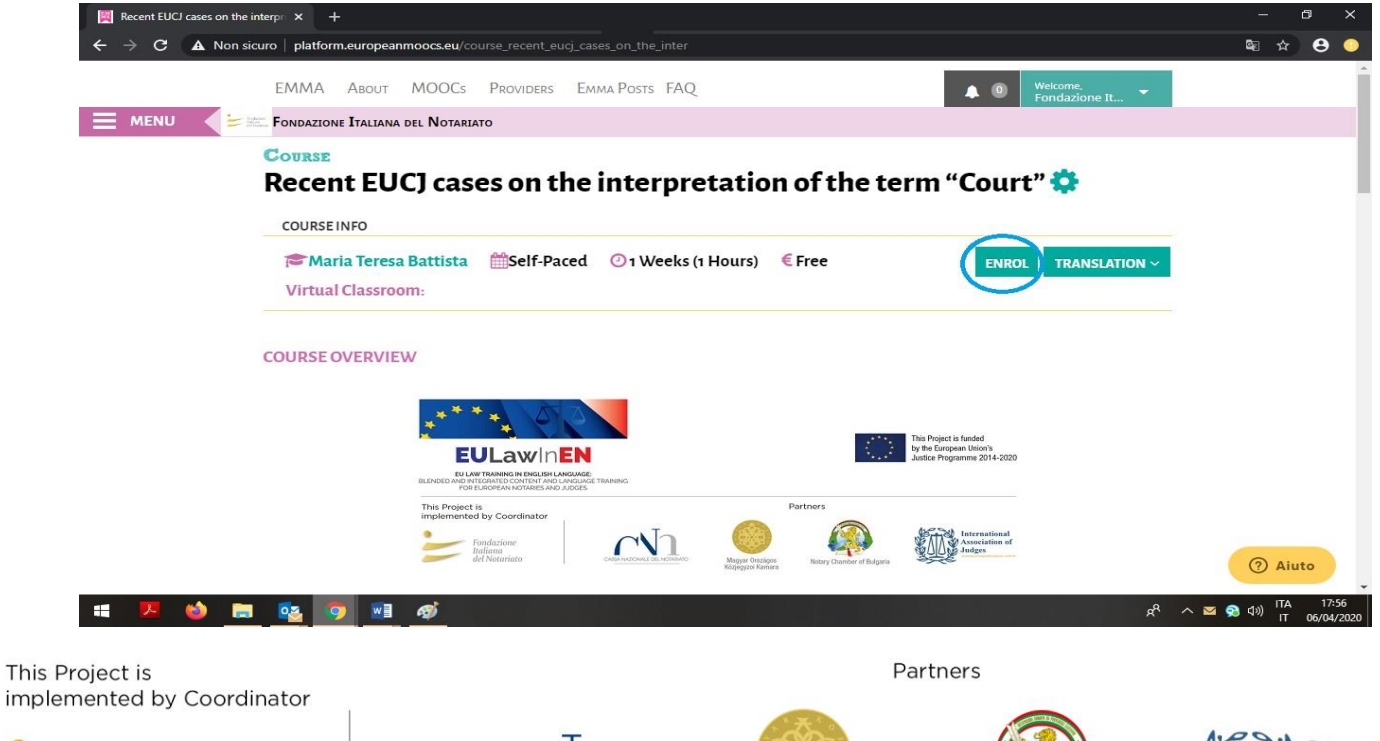

Magyar Országos<br>Közjegyzoi Kamara

Fondazione Italiana del Notariato

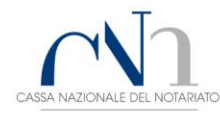

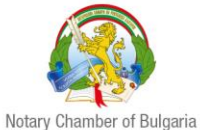

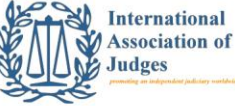